## **Firma de aplicaciones BlackBerry**

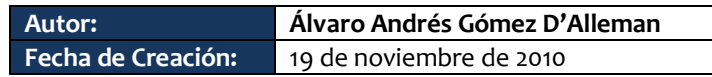

Una vez haya desarrollado su aplicación BlackBerry y la haya probado sobre el emulador, requerirá firmarla para poder ejecutarla sobre el dispositivo. Específicamente si su aplicación usa alguna de los siguientes paquetes necesita de una firma para ejecutarse sobre el dispositivo.

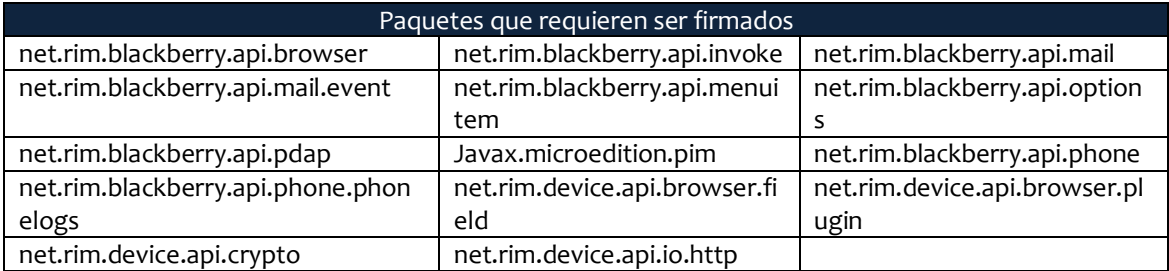

Para firmar su aplicación siga los siguientes pasos.

- 1. Cree el proyecto de la aplicación en Eclipse
- 2. Seleccione el proyecto
- 3. Seleccione el menú Project

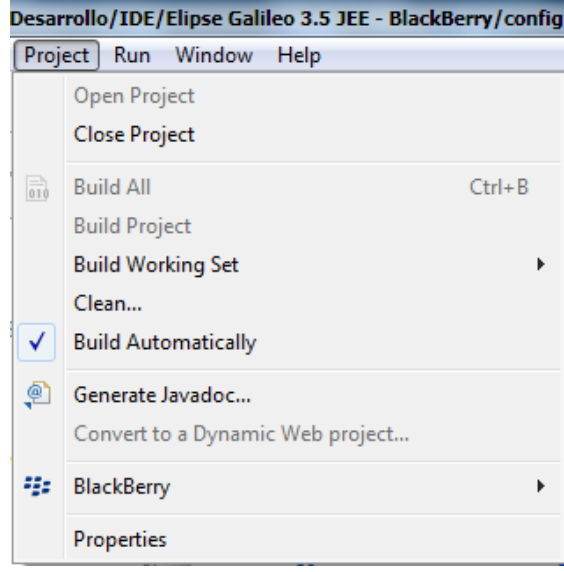

4. Seleccione la opción BlackBerry>Sign with Signature Tool…

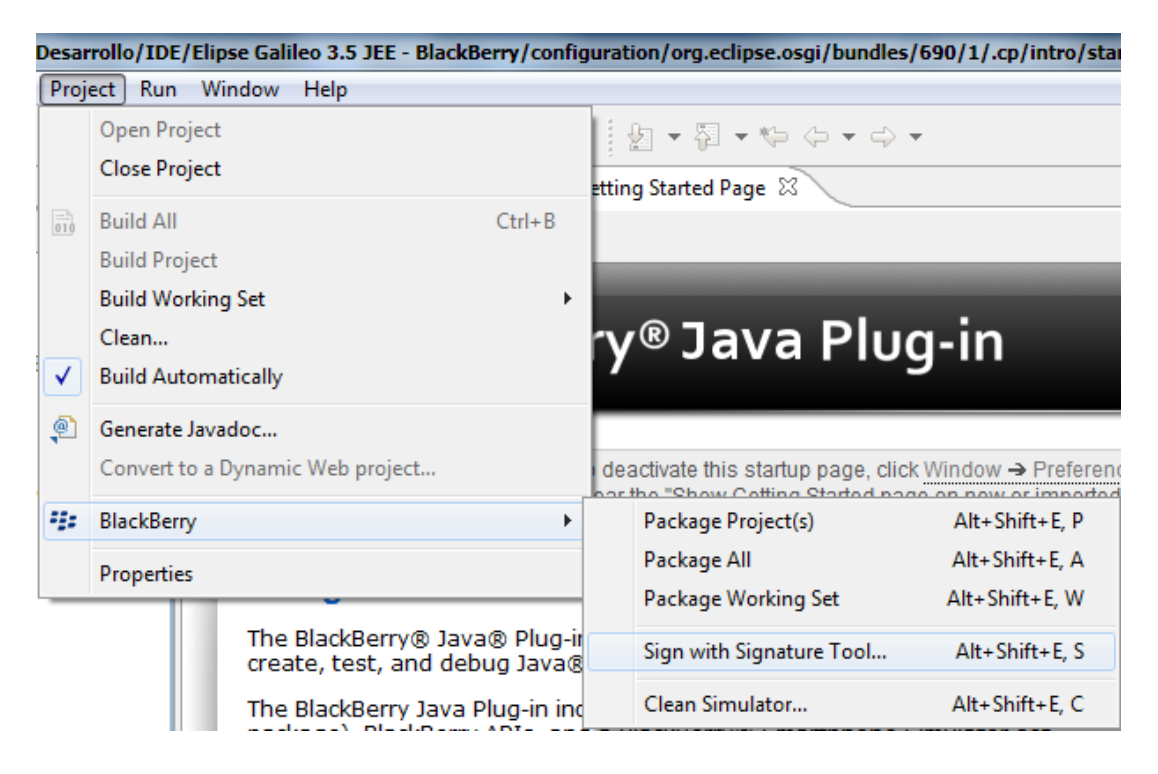

5. Se lanzara el asistente de firma de aplicaciones el cual le solicitara la clave de registro de las firmas. Esta clave la puede solicitar enviando un correo a la administración del laboratorio móvil.

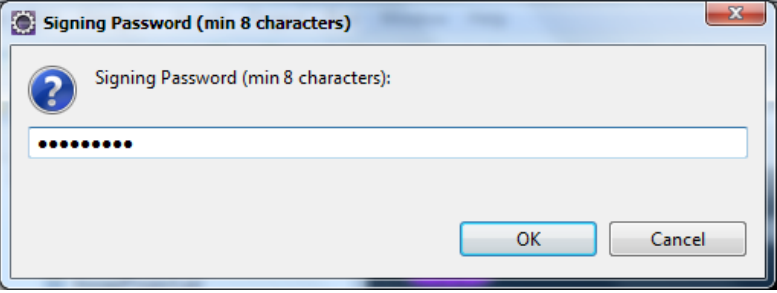

6. Espere mientras el asistente de firmas se comunica con el servidor para validar los datos y firmar la aplicación. Esto puede tardar algunos minutos

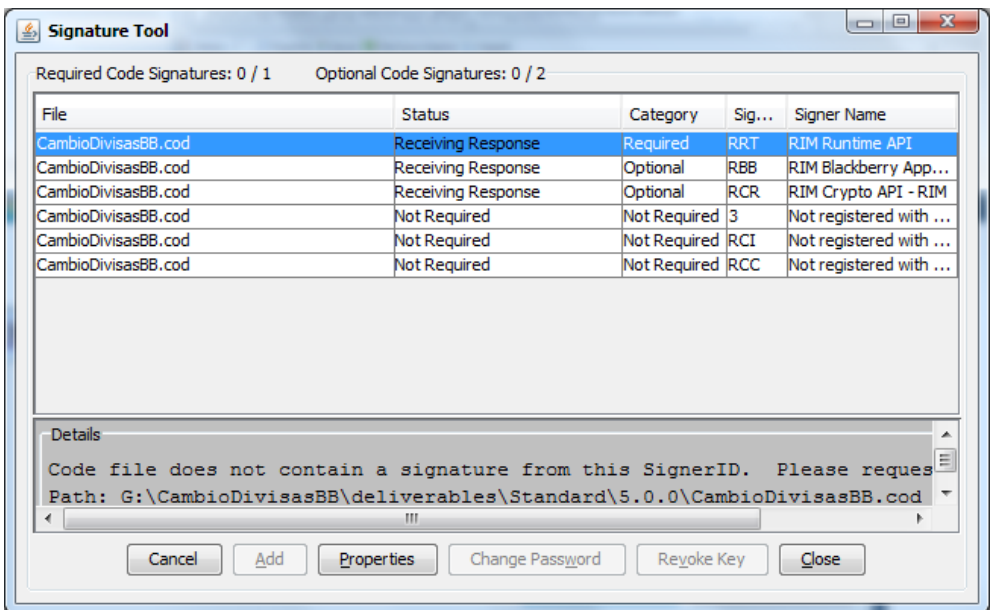

7. Al terminar el proceso la consola de eclipse mostrara el siguiente mensaje.

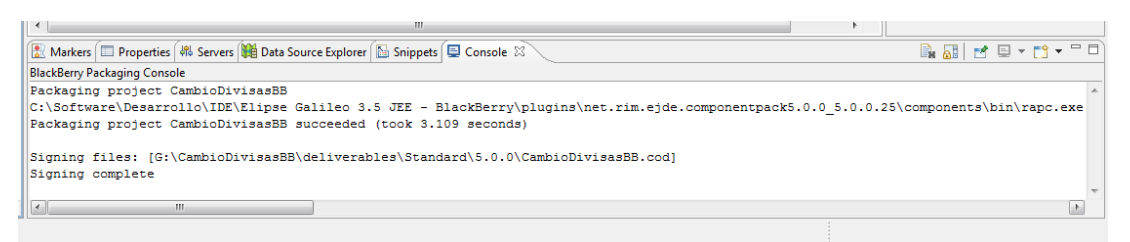